# Litmos by CallidusCloud

**QUICK ACTIONS** 

## **Release Notes 2017.3 Feature Release**

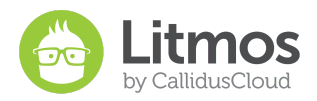

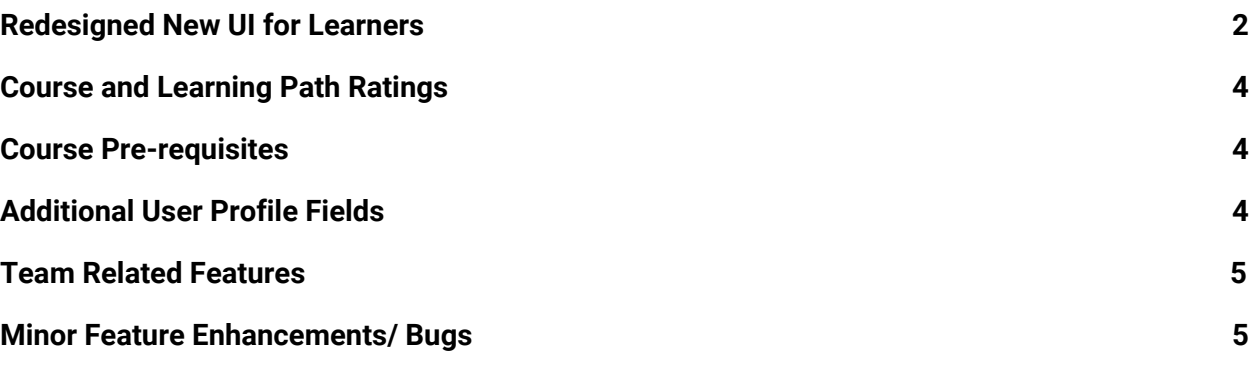

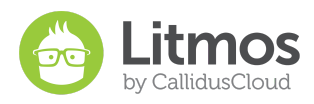

### <span id="page-2-0"></span>**Redesigned New UI for Learners**

Change is coming your way! While we love our current look as endorsed by our thousands of customers and millions of learners, change is inevitable to ensure we are ahead of the game. In this release we are super excited to launch our new and improved user interface for Learners! Why? **To deliver a fresh new look, more consistent, efficient, and user-friendly experience.**

We scoured through all the feedback we have received, worked with UX experts to design our new look, conducted end user studies on usability and ran it by our trusted circle of customer advisors to arrive at this new design. And that's why we can't wait to bring this to our entire customer base.

Here are a few sneak peek screenshots at our new look -

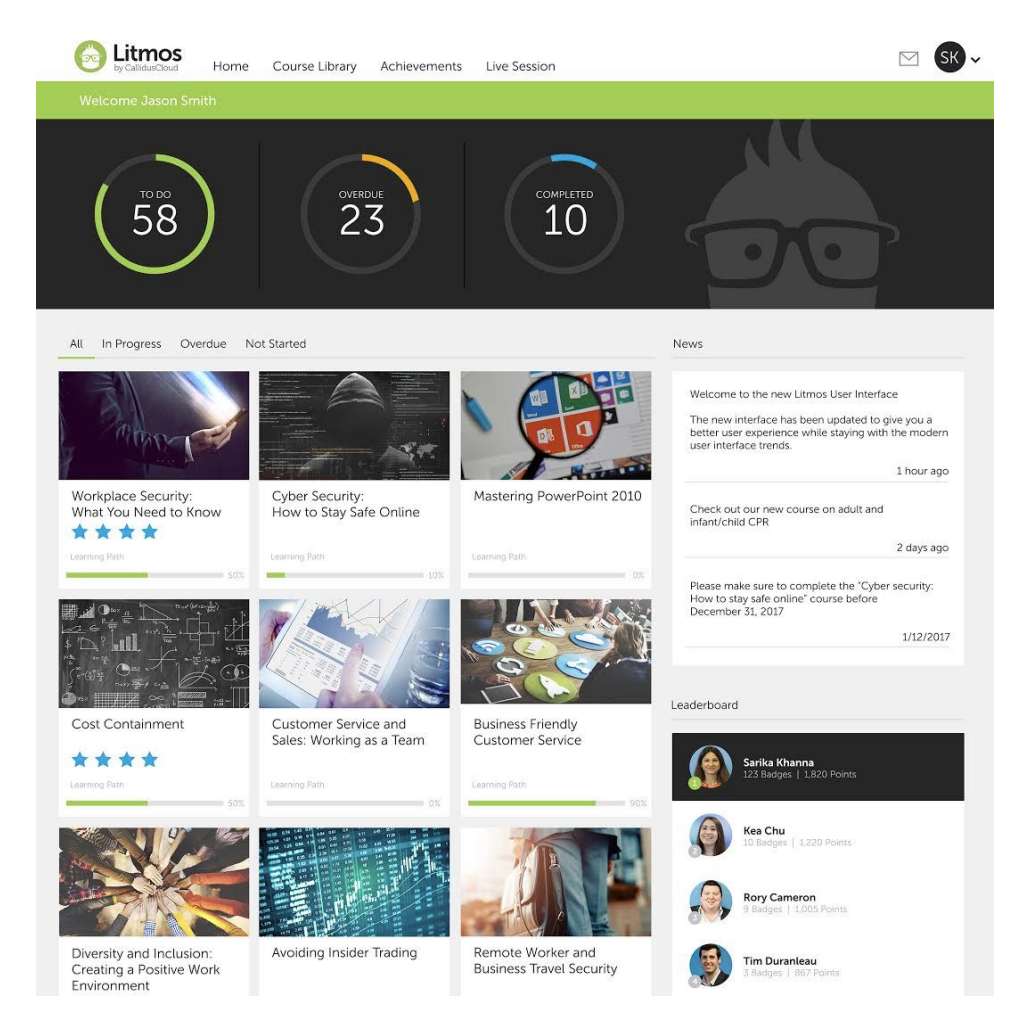

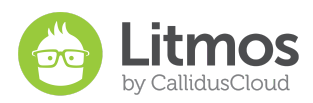

A deeper look into our design

#### **Modern, Clean, Uncluttered Look**

The new Learner UI is designed for a cleaner, more readable version of the already awesome product we provide.

- New card layout for learner dashboard, which makes it much easier to browse and find the right information.
- Learner dashboard is designed with ensuring that Learners find all of their courses to do and in progress at a quick glance.

#### **Customizable**

We know you want to be in control of user experience for your Learners, so we are making it easier for you to update the site for them.

- Choice of vertical or horizontal menus
- Choice of additional color palette options to match your brand
- Hide or show dashboard widgets
- You pick whether you want rectangular or square images
- Uniform styles and classes for easier CSS customization
- And much more... because we all like choices.

#### **Promotional Banner**

You've asked and we are listening... We are introducing a new HTML promotions banner that you can now present on the learner dashboard! The possibilities are endless - use it for promoting news, new featured courses, additional company news and highlights, or a festive holiday greetings. This gives Administrators the superpowers to wow their Learners with something new each time they come to learn. Imagination is your only constraint and we cannot wait to see what you all come up with for this.

#### **Redesigned Course Library**

Our Library tab is getting a serious makeover in this release! And the one which is a favorite with our team. How many of you know the practical list view of course in the 'Classic' theme and the cool looking tiles in the 'Tile View' theme and wished you could just merge them? Well, we just did and we sure are loving the new look.

- Learners can toggle between list view and tile view in course library and the browser will remember their last choice, cool stuff.
- Redesigned navigation for easy quick filters to most used categories, topics, courses and learning paths
- Improved Facebook like 'infinite scroll' for loading courses

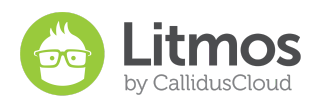

#### **For Tile View Customers**

• This is a progression of the current 'Tiles View'. If you are currently on Tiles View; congrats! Because after the upgrade, this will be your new look. If you are a 'Classic' customer (we mean Classic View), we bet you love this new view so much you would want to move to this new theme

#### **Upgrade Note**

We have tried every possible effort to make sure everything is backward compatible. With that said, we're sure you will agree, custom CSS is one powerful tool to give you the power to transform, at the same time, it can cause some unexpected after effects if not handled correctly.

If you are a customer with custom CSS, custom header and custom footer, stay tuned for more details on tips to troubleshoot when this goes primetime.

### <span id="page-4-1"></span>**Course and Learning Path Ratings**

We know you make great content and some endorsement doesn't hurt anyone, right? This is one of the most requested new features we've heard and are releasing soon. This cool new feature will allow your Learners to:

- Rate your Courses or Learning Paths on a five star scale and give a review.
- Other prospective Learners can then view these ratings and reviews before self signing up through the Course Library or purchasing the Course or Learning Path.
- Of course this is completely configurable by Litmos Admins.

### <span id="page-4-0"></span>**Course and Learning Path Pre-requisites**

When Prerequisites have been set for a Course or a Learning Path, Learners will be required to complete the pre set Pre-requisite Courses and Learning Paths before they can begin the Course or Learning Path they are attempting to take.

Use this feature to verify that the user has the proper knowledge necessary to understand the material given in the Course or Learning Path they are about to take. Or use this feature to simply guide Learners down a specific predetermined path.

### <span id="page-4-2"></span>**Additional User Profile Fields**

We can all agree that there is no such thing as too much data. This is why we are adding more fields to the user profile. This feature will include a Manager field to look up and identify a

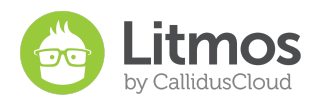

user's manager from users in the system. We are also adding the ability to add up to 25 additional user profile custom fields. Wait! There's more. These additional custom fields will be much more robust than our current user custom fields with functionality such as:

- Choosing a type (String, Number, Date, Dropdown)
- Giving it a default value
- Ability to show or hide it from the Learner

### <span id="page-5-1"></span>**Team Related Features**

In an effort to keep Litmos as user friendly as possible, we are always looking at ways of improving the system, no matter how minor the improvement. We understand that minor improvements can make the world of difference to you and your organization. Although this release includes a number of minor enhancements, we wanted to highlight a few that were specific to Teams. See what we've added.

### **Team Leader/ Admin Learning Path Creation and Assignment**

Team Leaders/ Admins now have the ability to create and assign Learning Paths for their Learners. This functionality will work the same way as Courses currently do, Team Leaders/ Admins will now have a Learning Path area in their Courses tab. From here they can create Learning Paths that can be shared with their Team.

### **Adding Learning Paths to the Team Library**

Do you have optional Learning Paths you would like to make available only to specific Learners? Now you can! Introducing the ability to add Learning Paths to a Team Library. This feature allows you to make optional Learning Paths available to a specific Team or Teams through the Course Library.

### **Team Leaderboards**

Gamification and Leaderboards is a great way to encourage your Learners to engage in their Learning through healthy competition. However, we've received a lot of feedback that our Global Leaderboard was not a practical solution. So, in this release we are introducing Team Leaderboards that can be enabled without the Global Leaderboard appearing to Learners. This gives Learners a competitive push without exposing identities of other users in your Litmos account you don't want them to see.

### <span id="page-5-0"></span>**Minor Feature Enhancements/ Bugs**

- 1. Due Date tags on Learning Paths with Overdue Courses
- 2. Completing one course assigned to two badges one badge has multiple courses learner receive all badges with that course

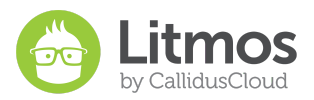

- 3. Learning Path Name/Title with Chinese characters cause LP to disappear from LP list
- 4. Linking a module to a course then deleting it prevents adding it back to the course
- 5. API GET request for users will only pull users who are associated with the default brand
- 6. Password Reset emails are being sent to inactive users
- 7. On the Achievements page Points Earned is missing a space
- 8. AICC Lynda.com/LinkedIn not completing on Litmos side.
- 9. If the customer has a space or a special character in their first or last name, they will receive the "an error has occurred" when accessing Litmos content for the first time.
- 10. Limit the number of modules that can be in a course
- 11. Team Admin/Leader unable to access all browse menus
- 12. Achievements tab header is too long
- 13. When downloading the login activity report, the CSV file does not show correct data
- 14. Error on Billing tab for some customers
- 15. Security improvements
- 16. Reporting Engine showing number of Badges in "No. of Achievements" column
- 17. Team Admin/ Leader unable to access all "Browse" menus
- 18. Teams column is not showing all Teams in Course results report in Reporting Engine
- 19. Litmos' Salesforce integration will now require the assignment of a "Litmos Login Access" Permission Set. This will need to be assigned to all users that need access to Litmos within Salesforce.com. This will be enforced starting with Version 3.12, in order to ensure compliance with field level security controls. Existing users that already have access to Litmos in Salesforce will need to be assigned this new Permission Set. The easiest way to assign this new Permission Set to all users who already have Litmos access, is to navigate to Permission Sets  $\rightarrow$  click the "Litmos"

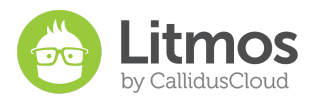

Login Access" Permission Set → click "Manage Assignments" → click "Add Assignments"  $\rightarrow$  click "Create New View", and then configure the view to display all Salesforce Users where Litmos Activated equals "True" and Litmos UserID is not equal to "Null". Then, assign the Litmos Login Access Permission Set to all the Users in the view by toggling all rows. This will assign the Permission Set to all users who have been synced to Litmos properly.

20. Litmos' Salesforce integration will no longer provide an option between Classic View and Tiles View after Version 3.12 is released. All customers will log into the new UI